## Match Settings (MyCricket LiveScore Tablet)

## **MyCricket LiveScore FAQ**

To view and modify default match settings, tap on the menu icon at the top right corner of Scoresheet and select "Match Settings".

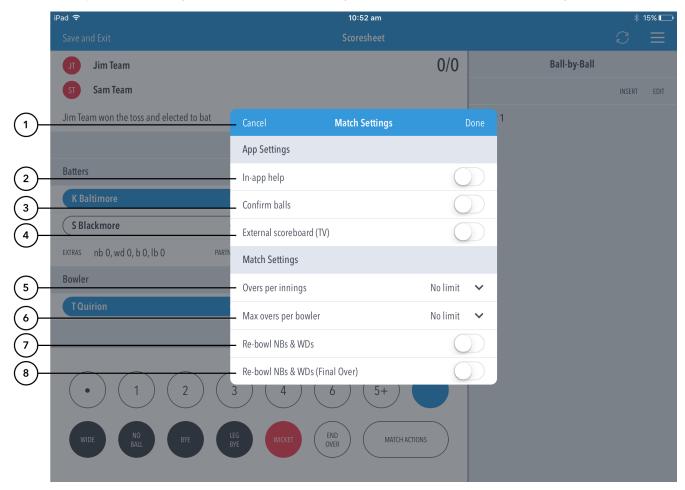

## **Highlighted Features:**

- (1) To return to the Scoresheet, tap on Cancel. To save changes made, tap on Done.
- (2) To select whether or not to access help-guides from within the app, use the toggle switch for In-app help.
- (3) To select whether or not to require confirmation of each ball in the match, use the toggle switch for Confirm balls.
- (4) To select whether or not to broadcast scores to an external monitor/big screen or TV, use the toggle switch for External Scoreboard (TV).
- (5) To set total number of overs to be bowled per innings, tap on the downward-facing arrow and select from options available.
- (6) To set the maximum number of overs per bowler / per innings, tap on the downward-facing arrow and select from options available.
- (7) To select whether or not the delivery is to be bowled again in case the bowler bowls an extra, use the toggle switch for Re-bowl no balls and wides.
- (8) To select whether or not the delivery is to be bowled again in case the bowler bowls an extra for the final over only, use the toggle switch for Re-bowl no balls and wides.

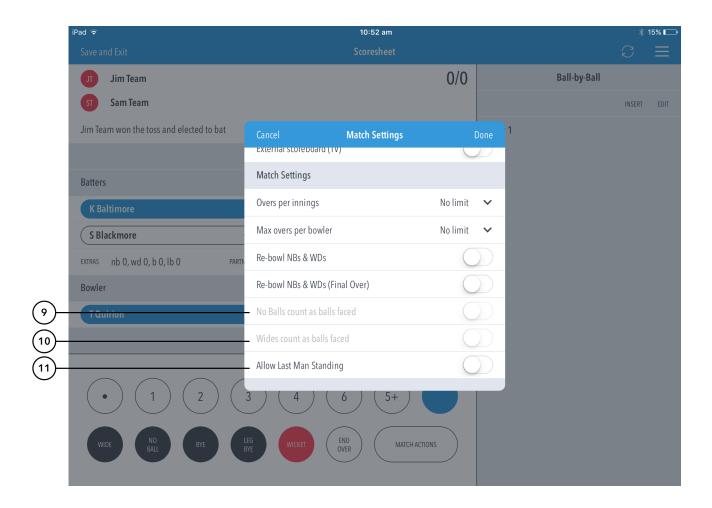

- (9) To select whether or not no balls count as balls faced to the batter, use the toggle switch.
- (10) To select whether or not wides count as balls faced to the batter, use the toggle switch.
- (11) To allow the last batter to continue batting without a partner, use the toggle switch.